## 富山県高校総体バドミントン選手権大会学校対抗戦申込について

① 富山県高体連ホームページ内のバドミントン専門部のページより申込ファイルをダウンロードして ご使用ください。

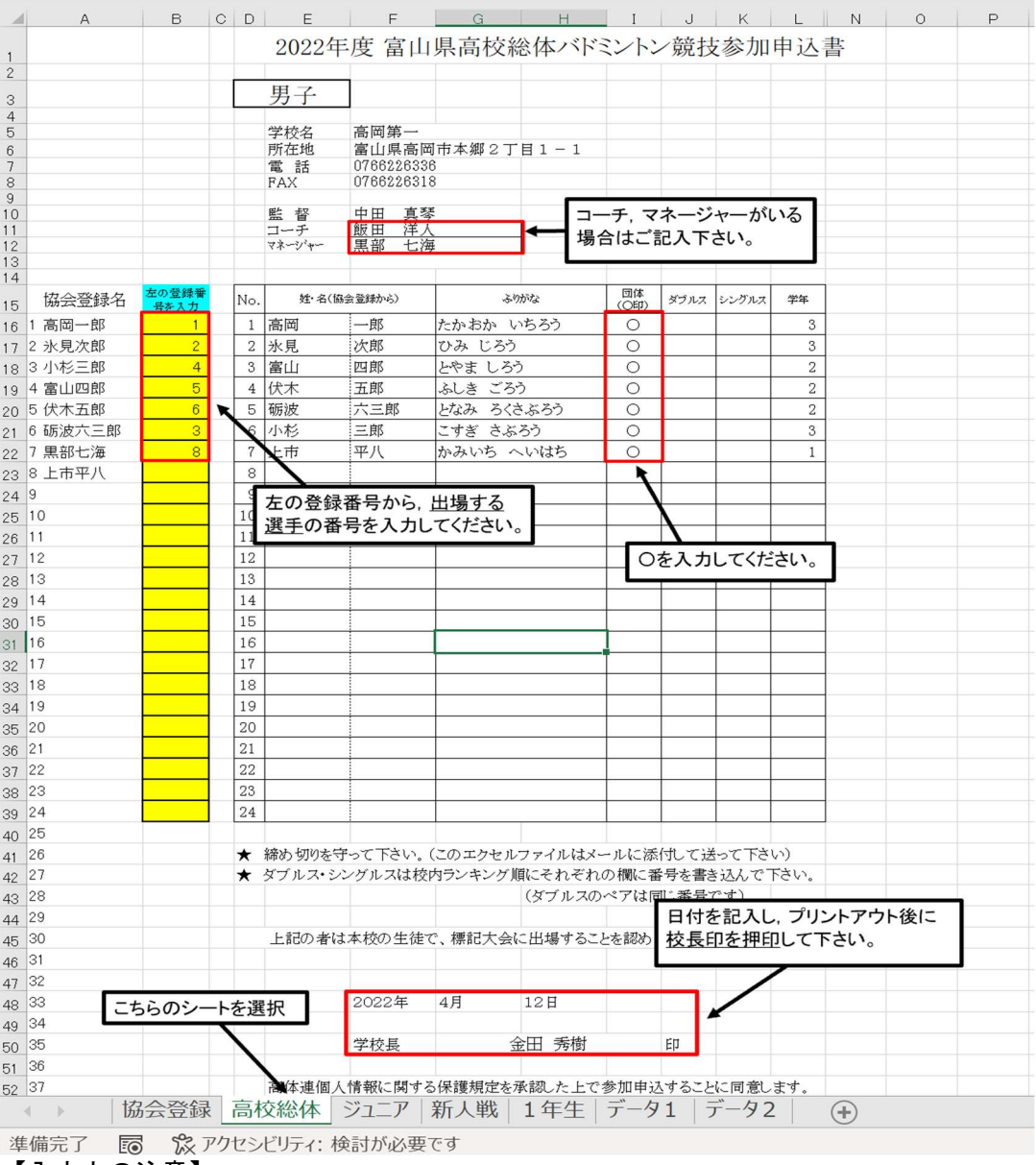

## 【入力上の注意】

- ・学校対抗の部に出場する選手のみ入力してください。
- ・行列の挿入・削除は行わないでください。
- ・シートの名前の変更・削除・追加は行わないでください。
- ・〇印を入力する際に,スペースなど入れないでください。
- ・学校対抗の申し込みになりますので,ダブルス,シングルスの列は未入力にして下さい。
- ② エクセルのファイル名を「総体団体男子(または女子)\_〇〇高校.xlsx」とし、ホームページ内の提出 フォームにて提出してください。
- 3 1のシートをプリントアウトし校長印を押印の上、郵送して下さい。